# Kentucky Geographic Tools ActiveX Component Version 3.23

## **Component: kyGeoTools Object: kyGeoPosition**

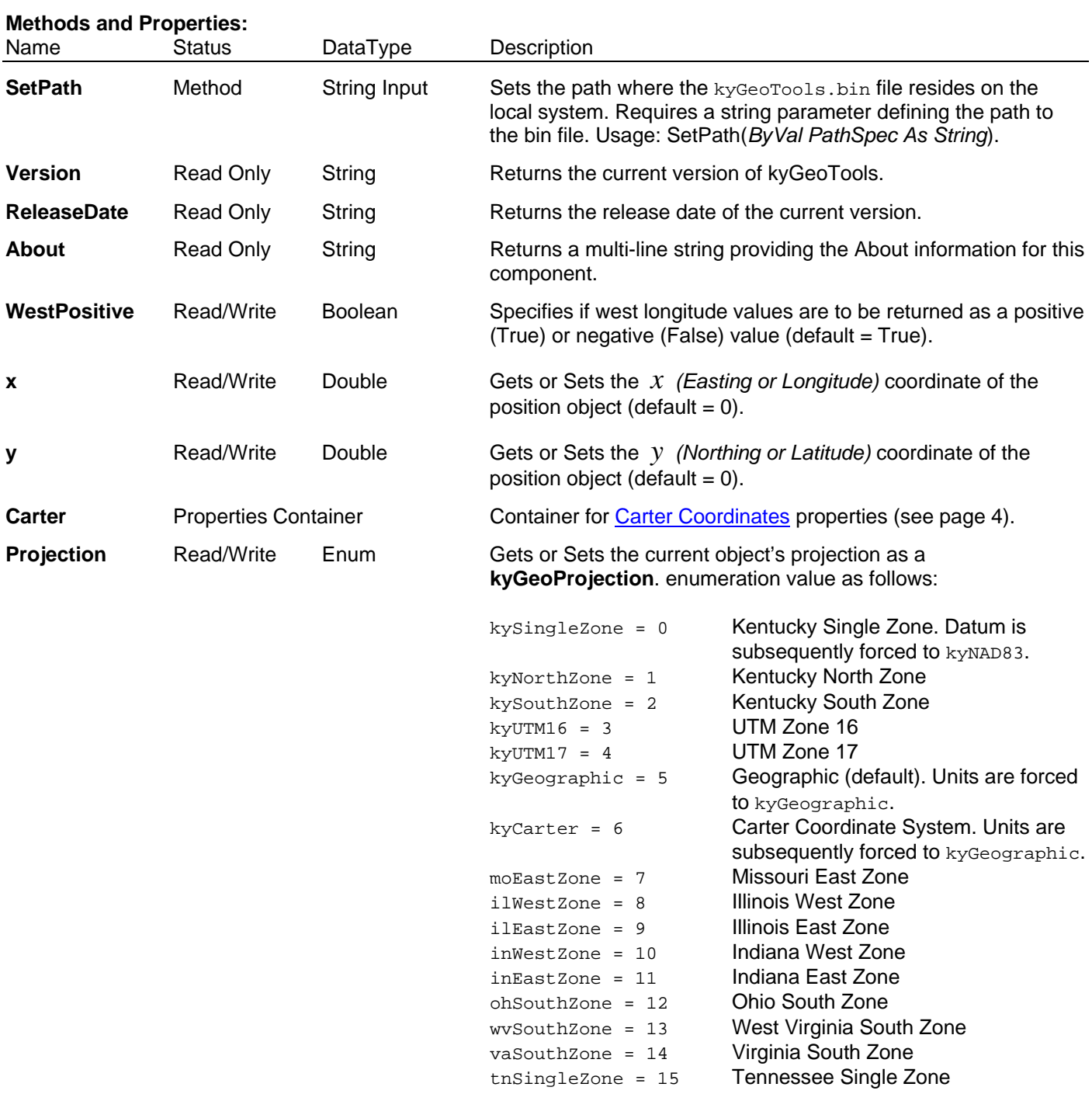

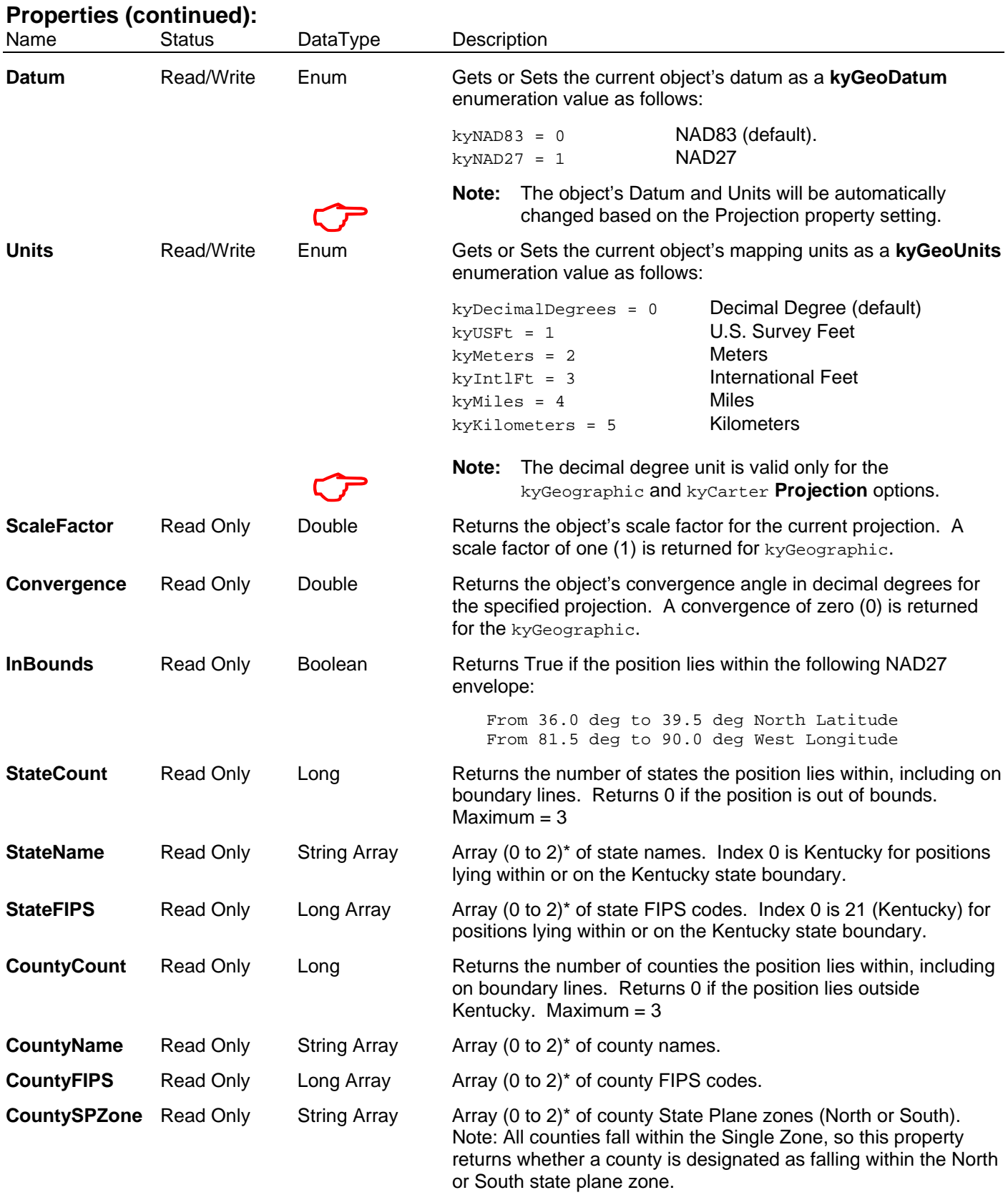

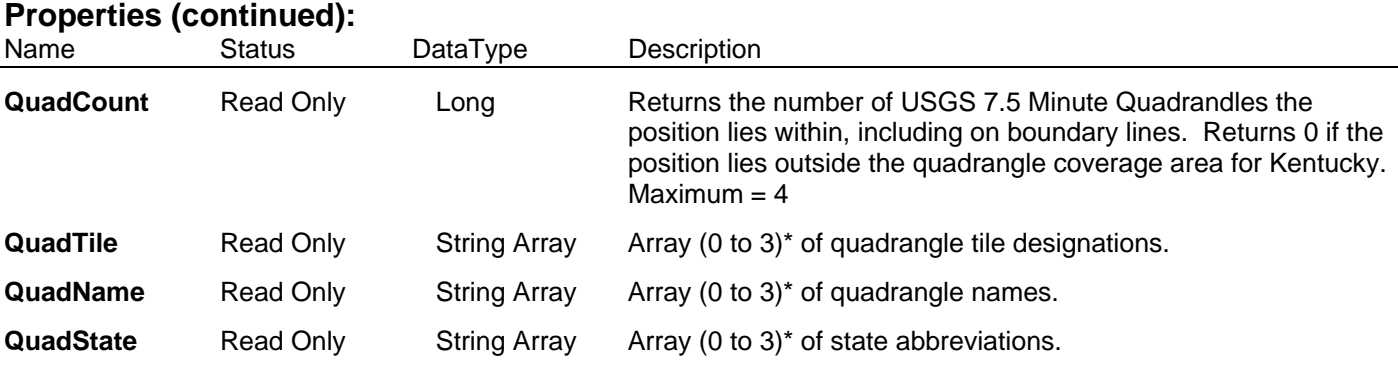

\* The default index for all property arrays is 0, thus *obj*.Property is the same as *obj*.Property(0)

**Notes on SetPath:** Each time a new instance of a **kyGeoPosition** object is created **kyGeoTools** attempts to find the kyGeoTools.bin data file by searching the current folder, the default Windows and System folder, and the folders defined within the Path environment variable. If that attempt is not successful then you must specify the path where the data file resides through this property. Otherwise, the component will return an error message each time it encounters a property that requires data in the Bin file. Calling the **SetPath** method is not required if the kyGeoTools.bin file is stored in any one of the above listed folders, otherwise, you need only successfully call this method one time per instance of the object.

#### **Enumerated Constants:**

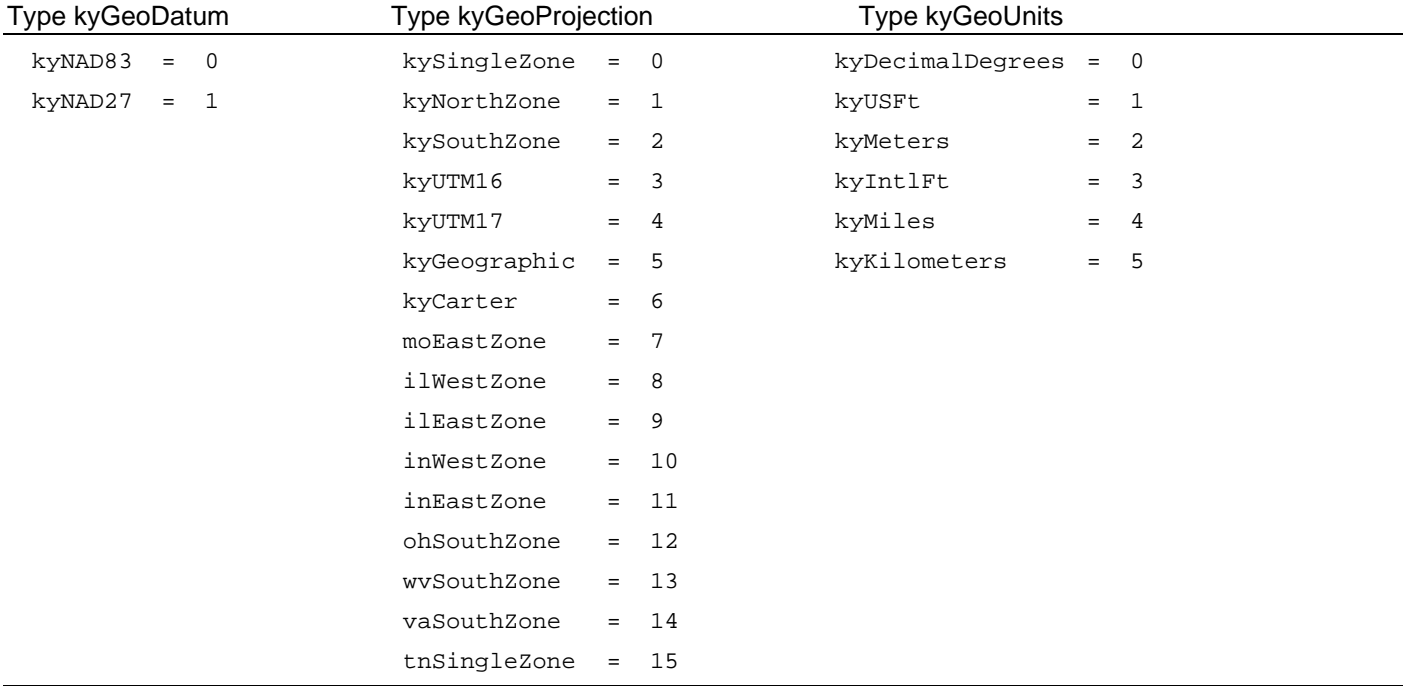

## **Properties Container: Carter**

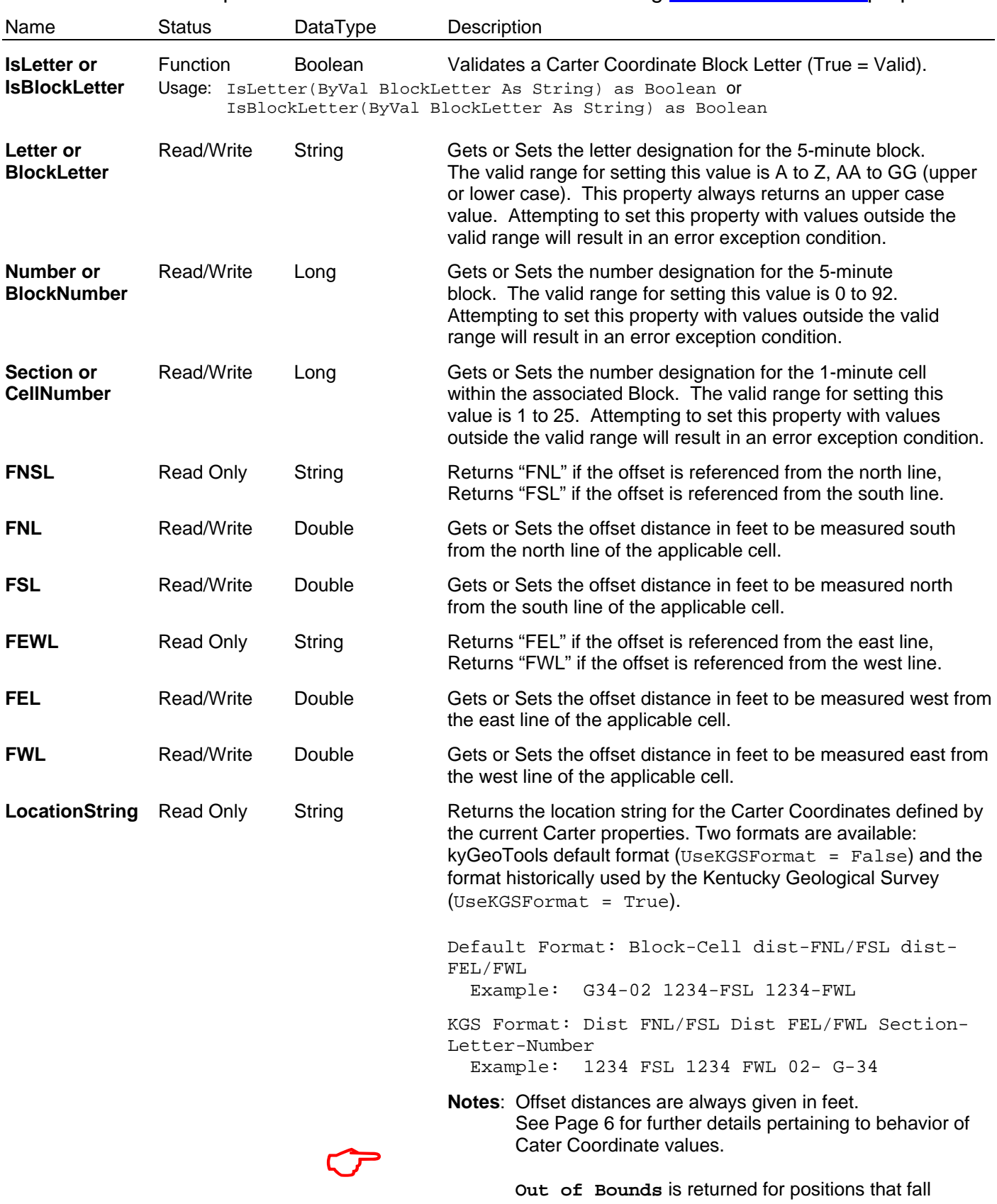

The **Carter** container provides Read/Write access to the following **Carter Coordinates** properties:

**Out of Bounds** is returned for positions that fall outside the following geographic envelope:

From 36° 30' to 39° 15' North Latitude From 81° 55' to 89° 35' West Longitude

### **Method: Convert**

Converts the datum, projection, and/or units of the given **kyGeoPosition** object and returns a **Long** specifying an error code. Conversion includes computing new *x* and *y* coordinate values for the object and re-defining its datum, projection, and/or units properties. Conversion includes NADCON transformations for datum changes.

### **Usage:** *object.***Convert** [*toDatum*], [*toProjection*], [*toUnits*]

**Alternate Usage:** *RCode* = *object.***Convert**([*toDatum*], [*toProjection*], [*toUnits*])

The **Convert** method syntax has these arguments:

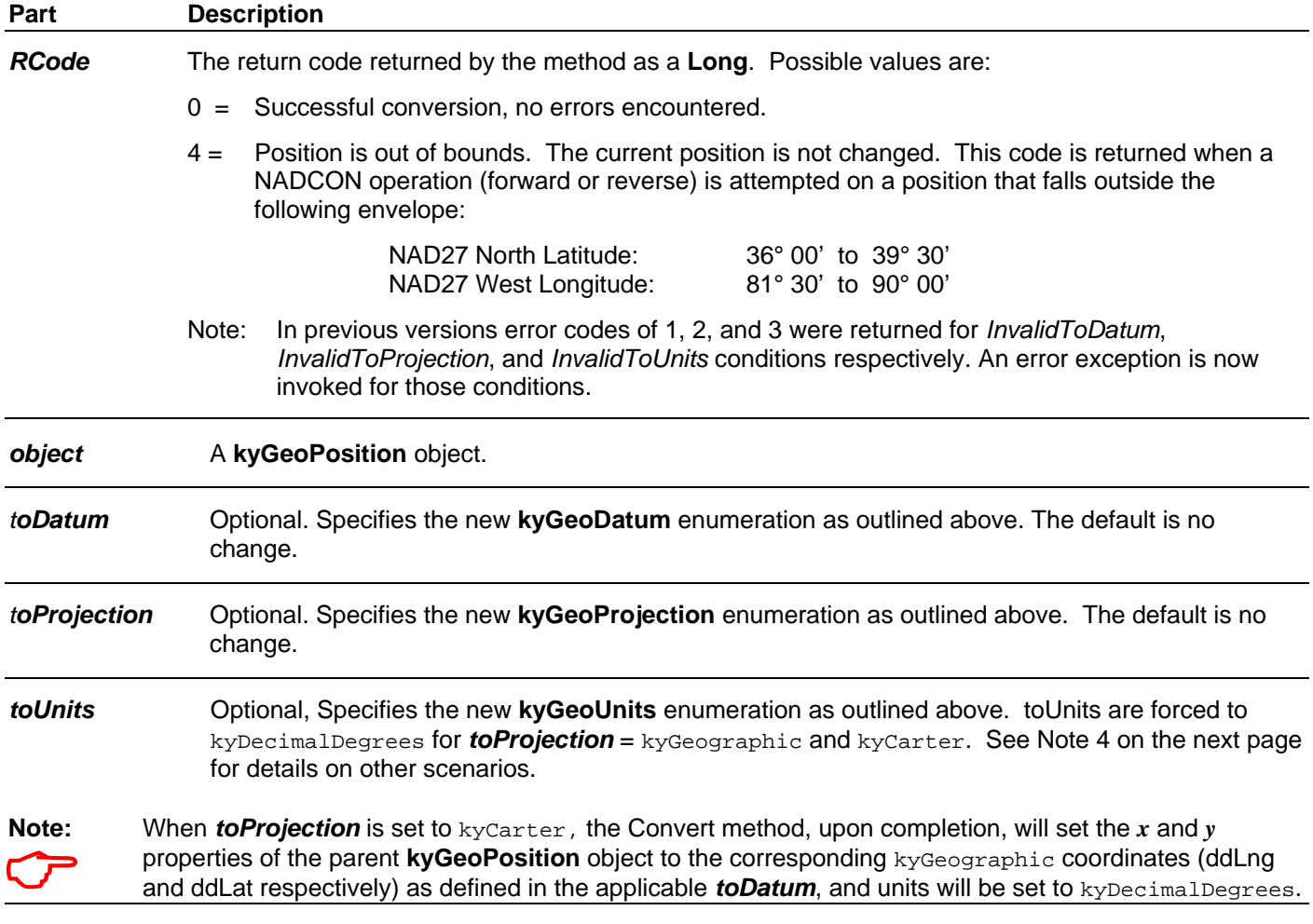

#### **General Notes:**

 1. The SetPath method should not be needed if the install program places the kyGeoTools.bin file in the current Windows System32 folder. If a particular installation requires this file to reside in a different folder, it should only be used one time per new instance of the object and should not be used within a loop.

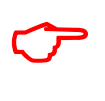

- 2. The only valid Datum for the kySingleZone projection is kyNAD83. Thus, if the kySingleZone projection is specified then the Datum property will automatically be set to kyNAD83 when a calculation is required (i.e. for ScaleFactor, Convergence, or Convert).
- &
- 3. When converting from the geographic projection to state plane or UTM without specifying a change in units, new units will be assigned to the position as follows:
	- Units are set to US Survey Feet for state plane projections.
	- Units are set to Meters for UTM projections.

#### **Notes on behavior of Carter Coordinate values**:

When Carter Coordinate parameters are set, only the Letter/BlockLetter, Number/BlockNumber, and Section/CellNumber parameters are checked for validity. The FNL, FSL, FEL, FWL offsets are not validated for values that would result in positions that actually lie within the referenced cell. The conversion routines computes the ellipsoidal radius values for the latitudinal and longitudinal components based on the latitude of the specified cell's centroid to establish the commensurate distance per latitude or longitude value, then applies those results to the lower left coordinate of the specified cell. Thus, it is important, but not required, that offset values fall within or reasonably close the nominal range for a given cell. When geographic or projected positions are converted into Carter Coordinate values, offset values are based on the shortest distance from the applicable edges of the computed cell. In other words, if a position lies at or below the centroid of a cell, then the offset is computed from the south line. If the position falls above the centroid of the cell, then the offset is computed from the north line, and likewise with respect to the FEL/FWL offsets for positions lying west or east of the cell centroid. This will have the effect of some Carter Coordinate values changing during round-trip conversions because any position may have more than one valid Carter Coordinate designation.

Once a Carter position has been successfully established, the *x* and *y* components of the **kyGeoPosition** object are set to the corresponding kyGeographic values (ddLatLng) for the specified datum, and units are set to kyDecimalDegrees.

#### **Component: kyGeoTools Object: kyGeoPosition**

**Example 1:** This example returns the location (state, county, quadrangle) of a position:

```
Dim mStr as String 
Dim i as Long, j as Long 
Dim thePosition as New kyGeoPosition 
With thePosition 
   Call .SetPath("c:\MyPreferredPath") ' Only if needed. 
   .x = -84.659875 ' Default = NAD83 DD longitude 
                          ' Default = NAD83 DD latitude
   If .InBounds Then 
    For i = 0 To . StateCount - 1
       mStr = mStr & .StateName(i) & vbCrLf 
       If .StateFIPS(i) = 21 Then 
        For j = 0 To . County Count - 1
           mStr = mStr & " " & .CountyName(j) & vbCrLf 
         Next j 
       End If 
     Next i 
    For i = 0 To .QuadCount - 1
       mStr = mStr & .QuadTile(i) & " " 
       mStr = mStr & .QuadName(i) & ", " 
       mStr = mStr & .QuadState(i) & vbCrLf 
     Next i 
   Else 
     mStr = "Out of Bounds" 
   End If 
End With 
MsgBox mStr
```
**Example 2:** The following example opens an ASCII file containing a list of NAD27 Kentucky South Zone northing and easting values, converts them to NAD83 Kentucky Single Zone, and writes the converted values to a separate ASCII file.

```
Dim Northing As Double, Easting As Double 
Dim thePosition As New KyGeoPosition 
Open InputFile For Input As #1 
Open OutputFile For Output As #2 
   Do Until EOF(1) 
     Input #1, Northing, Easting 
     With thePosition 
      .x = Easting
       .y = Northing 
       .Projection = kySouthZone 
       .Datum = kyNAD27 
       .Units = kyUSFt 
       If .InBounds Then 
         .Convert(kyNAD83, kySingleZone, kyUSFt) 
         Print #2, .y; ","; .x 
       End If 
     End With 
   Loop 
Close
```
**Example 3:** The following example begins with the Lat and Long values for NGS Control Monument 218, PID GZ0128 in Fayette County, Kentucky, then converts the position to the Kentucky Single Zone projection.

The NGS published values for this monument are as follows:

```
GZ0128* NAD 83(1993)- 37 54 23.56139(N) 084 21 23.32041(W) ADJUSTED 
GZ0128; North East Units Scale Converg.
GZ0128;SPC KY1Z - 3,856,664.47 5,323,268.40 sFT 0.99990508 +0 51 20.0 
GZ0128;SPC KY N - 148,065.78 1,609,694.42 sFT 1.00000964 -0 03 58.5 
GZ0128;SPC KY S - 2,216,189.15 2,042,471.67 sFT 0.99999522 +0 50 42.4
GZ0128;UTM 16 - 4,198,741.328 732,408.809 MT 1.00026531 +1 37 29.4 
GZ0128<br>GZ0128
                             SUPERSEDED SURVEY CONTROL
GZ0128 
GZ0128 NAD 83(1986)- 37 54 23.56787(N) 084 21 23.32559(W) AD( ) 2 
GZ0128 NAD 27 - 37 54 23.28400(N) 084 21 23.56900(W) AD( ) 2 
'Note: The default values for new position objects are: 
      ' kyNAD83, kyGeographic, kyDecimalDegrees 
 Dim thePosition As New KyGeoPosition 
 With thePosition 
    Call .SetPath("c:\MyPreferredPath") ' only if needed 
    .x = 84# + 21# / 60# + 23.32041 / 3600# 
   .y = 37# + 54# / 60# + 23.56139 / 3600# .Convert , kySingleZone, kyUSFt 
 Debug.Print Format(.y, "#,###,###.00"); " "; _
  Format(.x, "#,###,###.00"); " "; _ 
 \texttt{Format}(\texttt{.ScaleFactor, "#0.0000000"}); " " " ; " Format(.Convergence, "#0.00000000") 
 End With
```
The above code returns 3,856,664.47 5,323,268.40 0.99990508 0.85556781

**Example 4:** This example converts the position given in the above example to NAD83 UTM Zone 16 in meters, then returns the Carter Coordinate for that position:

```
Dim thePosition As New KyGeoPosition 
   With thePosition 
      Call .SetPath("c:\MyPreferredPath") ' only if needed 
      .x = 84# + 21# / 60# + 23.32041 / 3600# 
      .y = 37# + 54# / 60# + 23.56139 / 3600# 
      .Convert , kyUTM16, kyMeters 
     Debug.Print Format(.y, "#,###,###.000"); " "; _
                Format(.x, "#,###,###.000"); " "; _
                 Format(.ScaleFactor, "#0.00000000"); " "; _{-} Format(.Convergence, "#0.00000000") 
      .Convert , kyCarter, kyUSFt 
      Debug.Print .Carter.LocationString 'Default output format. 
      Debug.Print .Carter.LocationString(True) 'KGS Format. 
   End With 
The above code returns: 4,198,741.328 732,408.809 1.00026531 1.62484153 
                            Q62-02 2383-FSL 1869-FEL 
                            2383 FSL 1869 FEL 02- Q-62
```